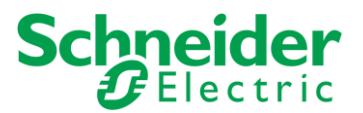

## **homeLYnk visualization in Kiosk mode with U.motion 7" touch panel**

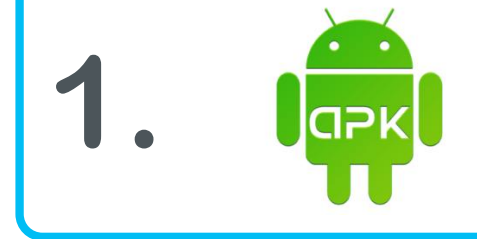

**2.**

**Install homeLYnk remote app from .apk file via file manager**

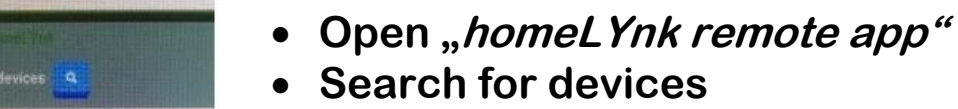

· **Click discovered homeLYnk**

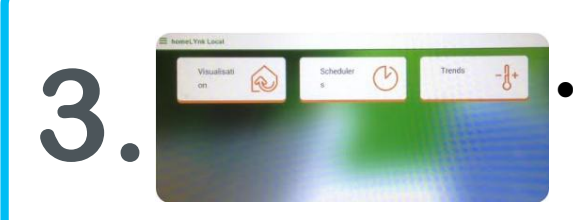

 $\equiv$  homeLYnk Local

omel. Ynk: 192.168.0.35

· **Click Visualization, Schedulers or Trends to access your homeLYnk**

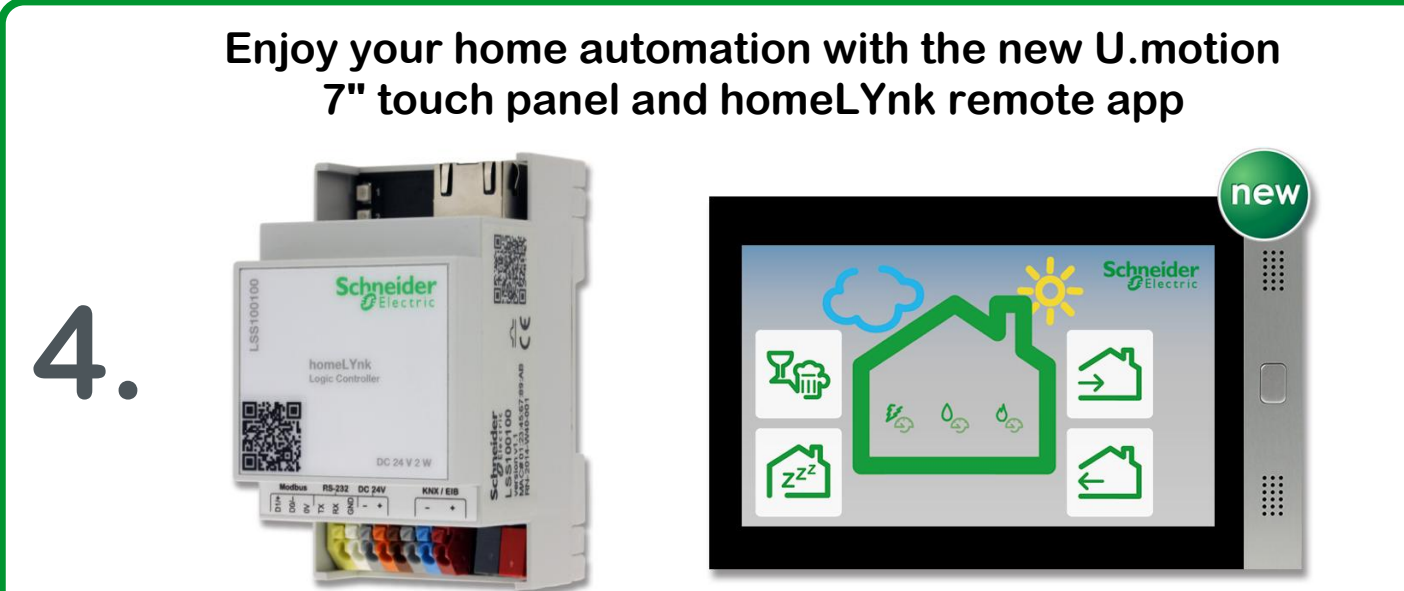

**GNDROID 4.2** 

Life Is On by Schneider Electric™